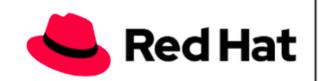

# RED HAT CONNECT FOR BUSINESS PARTNERS HOW TO GUIDE: Create a New NFR

# NFR PROGRAM | FAQ

#### Create a New NFR

Red Hat business partners who have signed a partner agreement are eligible to receive limited quantities of free Not for Resale (NFR) software subscriptions as benefits of participating in partner programs. NFR subscriptions provide access to: all versions of Red Hat software, complete access to package updates and errata links, and access to our Knowledge base articles/Portal Discussion Groups/Magazines.

#### "HOW TO GUIDE" COVERS:

- Navigating to create a new NFR
- Selecting products
- System & Business Unit approvals

#### STEP 1: LOCATE NFR MODULE

- Go to <a href="https://www.redhat.com/wapps/sfconnector">https://www.redhat.com/wapps/sfconnector</a> to log in to Red Hat Connect
- Select the "My company" tab, then select the link for the "NFR Subscriptions" from the drop down
- Scroll down to the bottom of the page, and in the "My NFR Subscriptions" section, select the "Find your Subscriptions" button

#### STEP 2: CREATE NEW NFR

- Select the "New NFR" button
- In the "Contact at Partner (search by name)" section, please provide the name of the person who will be receiving the **NFR Entitlements**
- Please provide the "Purpose for Requested NFRs"
- Select all "NFR Request Use Cases" that may apply
- Select available products
- Select desired quantity for each product (default quantity autofills)
- Agree to the "NFR Request Terms"
- Select the "Save and Submit" button

# STEP 3: UNDERSTANDING APPROVALS

- The system creates an NFR request per product family
- Requests that are auto-approved are submitted for processing [Status "Approved"]
- Requests requiring approval will remain in "Submitted" status until final approval [Status "Submitted"]

Approved requests are submitted for processing. Please allow 24-48 business hours for activation in the Customer Portal. If you have questions, please reach out to your regional partner help desk.

# **Questions or issues? Contact your regional partner help desk:**

Asia Pacific: apac-partner-helpdesk@redhat.com

Japan: <a href="mailto:partnercenter-jp@redhat.com">partnercenter-jp@redhat.com</a>

Europe, Middle East and Africa: <a href="mailto:emea-partner-team@redhat.com">emea-partner-team@redhat.com</a>

Latin America: latam-partner-helpdesk@redhat.com

North America (commercial): <a href="mailto:na-partner-helpdesk@redhat.com">na-partner-helpdesk@redhat.com</a> North America (public sector): <a href="mailto:napublicsector-partnerhelp@redhat.com">napublicsector-partnerhelp@redhat.com</a>

# www.redhat.com

Copyright © 2014 Red Hat, Inc. Red Hat, Red Hat Enterprise Linux, the Shadowman logo, and JBoss are trademarks of Red Hat, Inc., registered in other countries. Linux® is the registered trademark of Linus Torvalds in the U.S. and other countries.